Cloud SQL [\(https://cloud.google.com/sql/\)](https://cloud.google.com/sql/) Documentation [\(https://cloud.google.com/sql/docs/\)](https://cloud.google.com/sql/docs/) MySQL (https://cloud.google.com/sql/docs/mysql/) [Guides](https://cloud.google.com/sql/docs/mysql/)

# Restoring an instance

**MySQL** | PostgreSQL [\(https://cloud.google.com/sql/docs/postgres/backup-recovery/restoring\)](https://cloud.google.com/sql/docs/postgres/backup-recovery/restoring) | SQL Server [\(https://cloud.google.com/sql/docs/sqlserver/backup-recovery/restoring\)](https://cloud.google.com/sql/docs/sqlserver/backup-recovery/restoring)

This page describes how to restore your instance from a backup and perform a point-in-time recovery of an instance.

For information about restore operations or point-in-time recovery, see Overview of restoring an instance [\(https://cloud.google.com/sql/docs/mysql/backup-recovery/restore\)](https://cloud.google.com/sql/docs/mysql/backup-recovery/restore).

# Restoring an instance from a backup

You can use a backup to restore the same instance the backup was taken from, or you can use a backup to restore a different instance in the same project.

Restoring to the same instance

When you restore from a backup to the same instance, you return the data on that instance to its state when you took the backup. For information about restoring an instance, see General tips about performing a restore

[\(https://cloud.google.com/sql/docs/mysql/backup-recovery/restore#tips-restore\)](https://cloud.google.com/sql/docs/mysql/backup-recovery/restore#tips-restore).

**Warning:** The restore process overwrites all the current data on the instance.

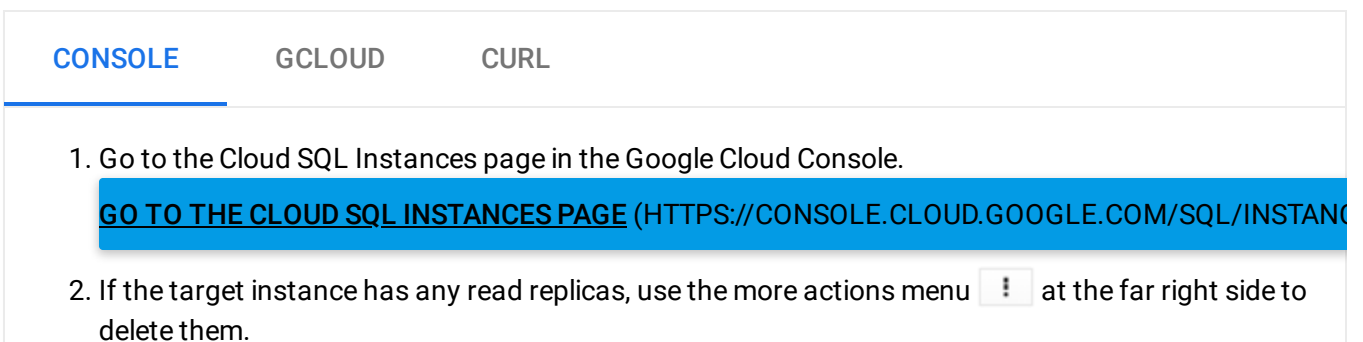

- 3. Click the instance you want to restore to open its **Instance details** page.
- 4. Click the **Backups** tab.
- 5. Find the backup you want to use and select **Restore** from its more actions menu .
- 6. In the **Restore instance from backup** dialog box, click **OK** to start the restore process.

The default target instance is the same instance from which the backup was created.

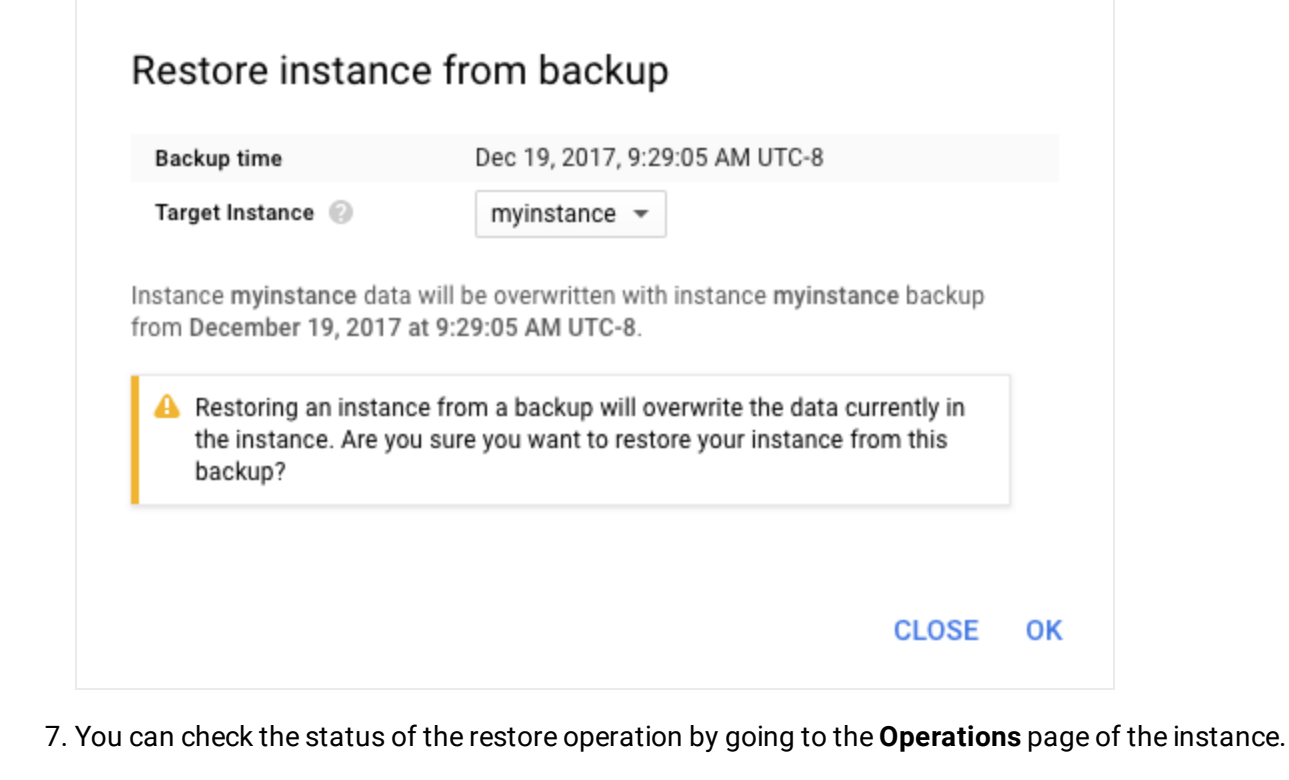

8. After the restore operation completes, recreate any replicas you deleted in the first step. You cannot reuse instance names for up to a week after an instance is deleted.

#### Restoring to a different instance

When you restore from a backup to a different instance, you update the data on the target instance to the state of the source instance when you took the backup. For more information, see General tips about performing a restore

[\(https://cloud.google.com/sql/docs/mysql/backup-recovery/restore#tips-restore\)](https://cloud.google.com/sql/docs/mysql/backup-recovery/restore#tips-restore) and Tips and requirements for restoring to a different instance

[\(https://cloud.google.com/sql/docs/mysql/backup-recovery/restore#tips-restore-different-instance\)](https://cloud.google.com/sql/docs/mysql/backup-recovery/restore#tips-restore-different-instance).

**Warning:** The restore process overwrites all the current data on the target instance.

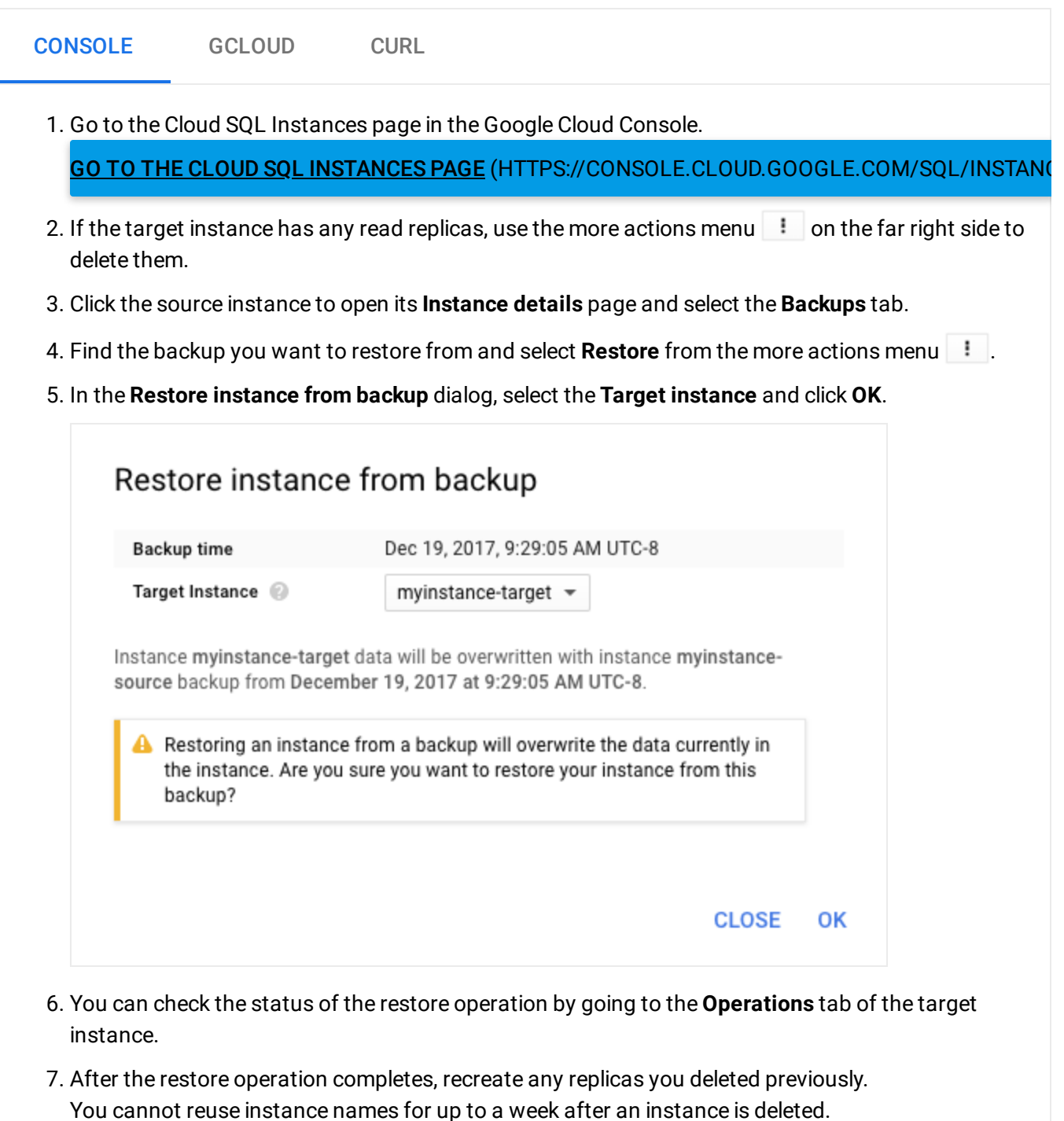

### Restoring to an instance in another project

You can use the project parameter to restore data to an instance in a different project than the one where the backup was taken. When using the project parameter, call restoreBackup in the project and on the instance you want to restore data to. When you restore from a backup to a

different instance, you update the data on the target instance to the state of the source instance when you took the backup.

**Warning:** The restore process overwrites all the current data on the target instance.

To restore data to an instance in a different project:

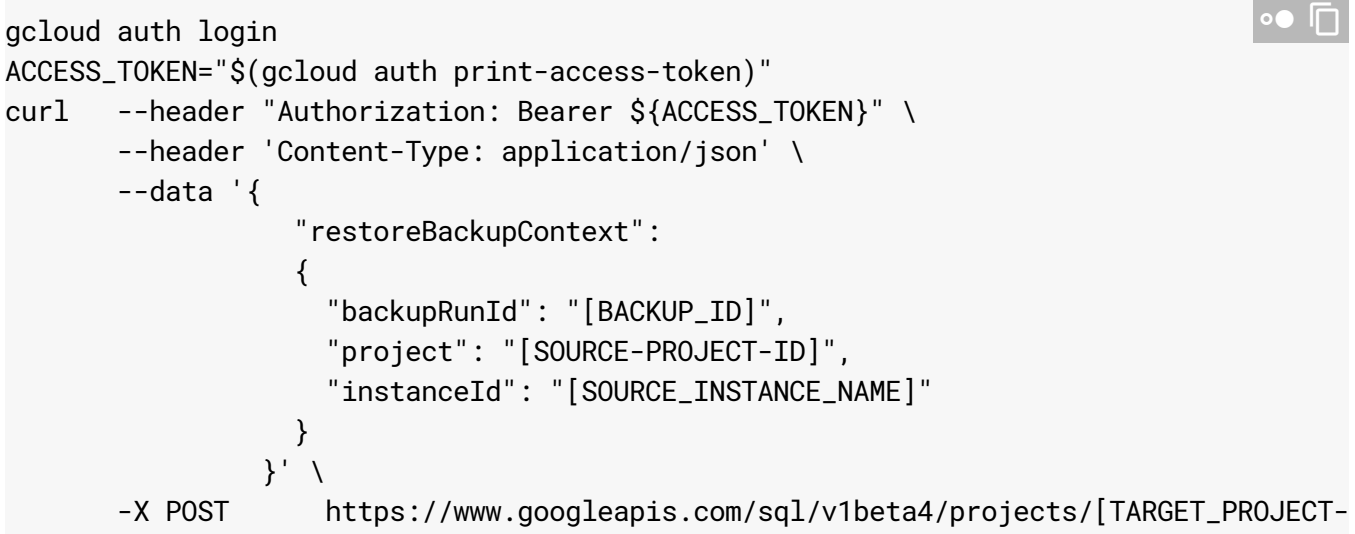

To obtain the backupRunId, run the following gcloud command:

```
gcloud sql backups list --instance=[INSTANCE-NAME]
```
#### For more information about the project property, see restoreBackup

[\(https://cloud.google.com/sql/docs/mysql/admin-api/v1beta4/instances/restoreBackup\)](https://cloud.google.com/sql/docs/mysql/admin-api/v1beta4/instances/restoreBackup).

# Performing a point-in-time recovery

Point-in-time recovery enables you to recover an instance to a specific point in time. A point-intime recovery always creates a new instance; you cannot perform a point-in-time recovery to an existing instance.

Before you begin

Before completing this task, you must have:

• Binary logging and backups enabled for the instance, with continuous binary logs since the last backup before the event you want to recover from.

For more information, see **Enabling binary logging** [\(#enablingpitr\)](#page-6-0).

• A binary log file name and the position of the event you want to recover from (that event and all events that came after it will not be reflected in the new instance).

For more information, see Identifying the binary log position [\(#coordinates\)](#page-4-0).

### Performing the point-in-time recovery

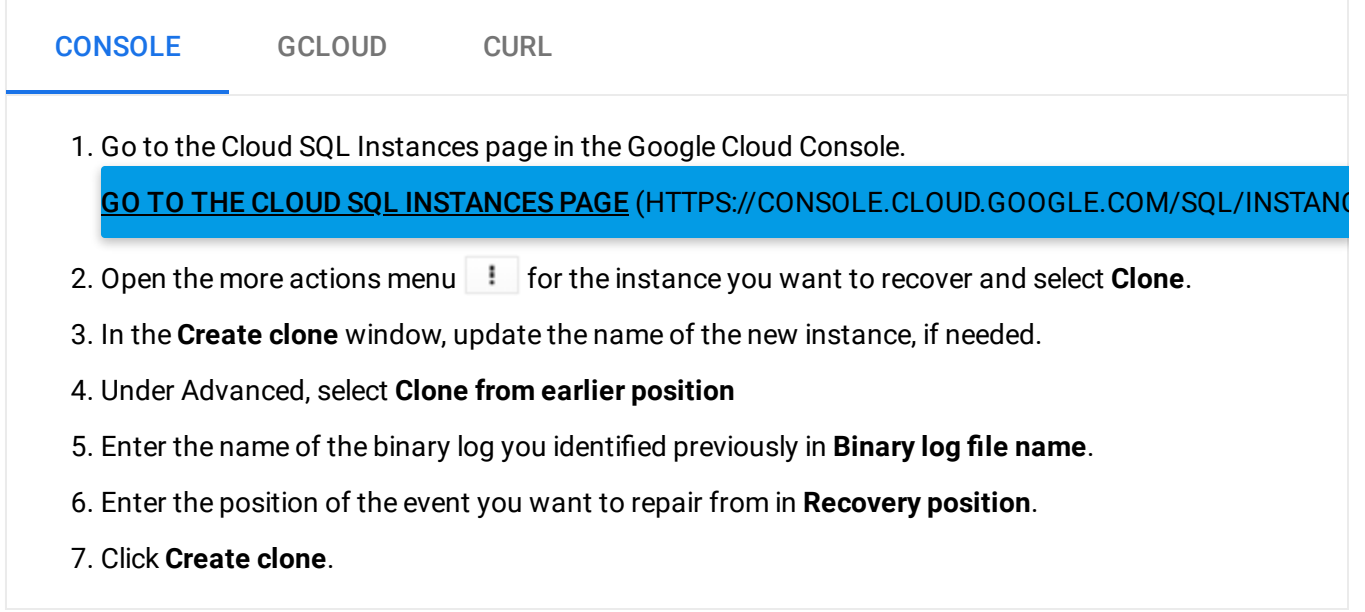

<span id="page-4-0"></span>Identifying the recovery position

Before you can perform a point-in-time recovery, you must have identified a binary log file name and position that correspond to the point in time you want to recover the instance to.

You use the MySQL Client to accomplish this task.

1. Connect to the instance you want to restore with MySQL Client.

This can be done by using the Cloud Shell or from your local client machine. For more information, see Connection Options for External Applications [\(https://cloud.google.com/sql/docs/mysql/external-connection-methods\)](https://cloud.google.com/sql/docs/mysql/external-connection-methods).

2. Show the binary log files for the instance:

SHOW BINARY LOGS;

3. Display the first 100 events in the most recent log file:

```
SHOW BINLOG EVENTS IN '<BINARY_LOG_FILE>' LIMIT 100;
```
You can adjust the number of rows to show, but you should not show all of the events in the file until you know how large the file is. Displaying a large number of events can affect system performance.

4. If the event you are looking for is not displayed, display the next set of events by using the last position displayed:

```
SHOW BINLOG EVENTS IN '<BINARY_LOG_FILE>' FROM <POSITION> LIMIT 100;
```
5. When you find the event that marks the point in time to which you want to restore, record its position (shown as Pos) and the name of the log file.

The log file name and the position are the values you use for the point-in-time recovery.

Below is some sample output from the SHOW BINLOG EVENTS command:

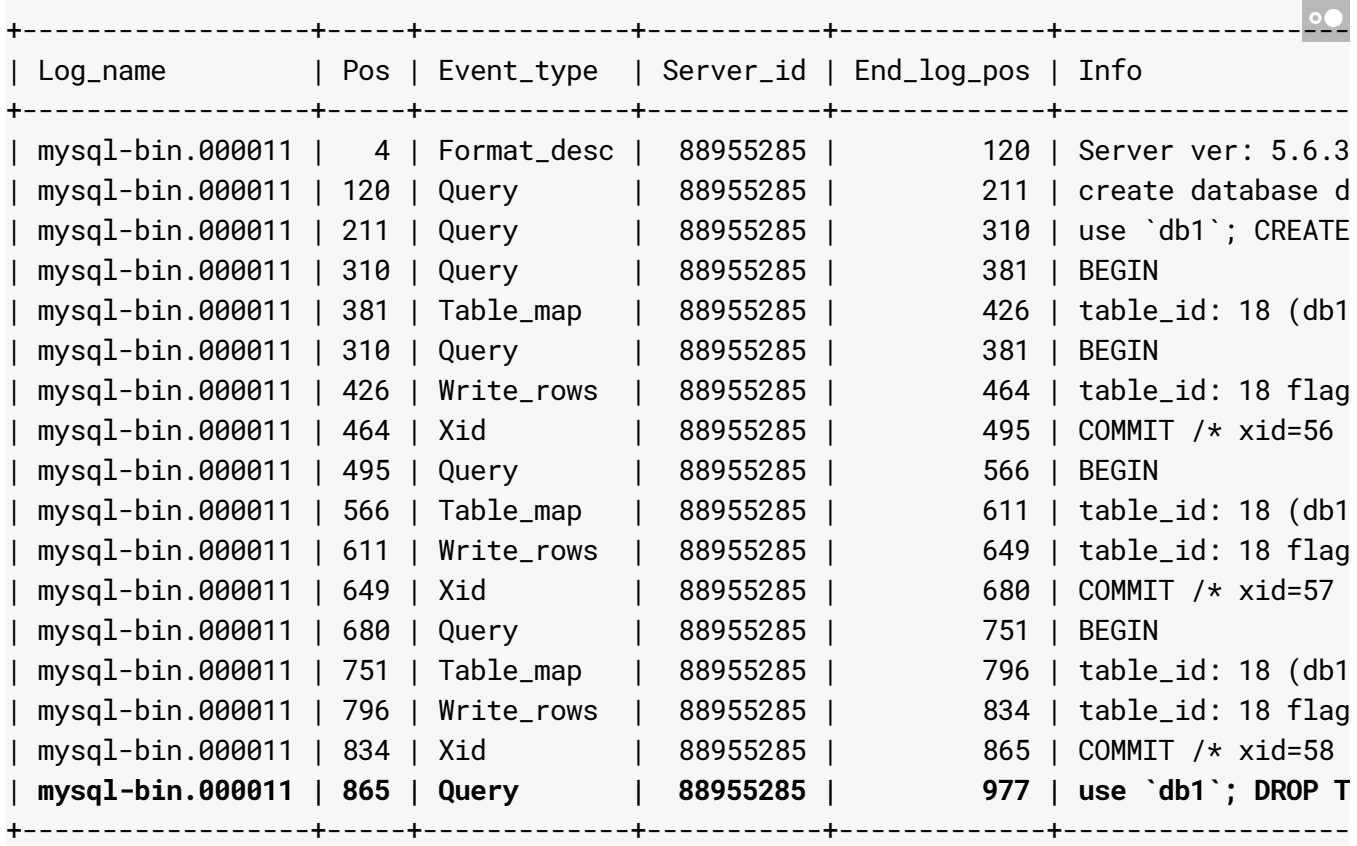

16 rows in set (0.04 sec)

To restore up to the DROP TABLE statement, bolded above, you would use "865" in "mysqlbin.000011" as the recovery position. The DROP TABLE statement and all operations after it would not be reflected in the new instance.

**Note:** MySQL provides a more sophisticated tool for examining binary logs called **mysqlbinlog**. It is available with the MySQL Server software. If you have MySQL Server installed, you can use it to determine your desired recovery position. For more information, see the MySQL documentation for mysqlbinlog [\(https://dev.mysql.com/doc/refman/5.7/en/mysqlbinlog.html\).](https://dev.mysql.com/doc/refman/5.7/en/mysqlbinlog.html)

## <span id="page-6-0"></span>Enabling binary logging

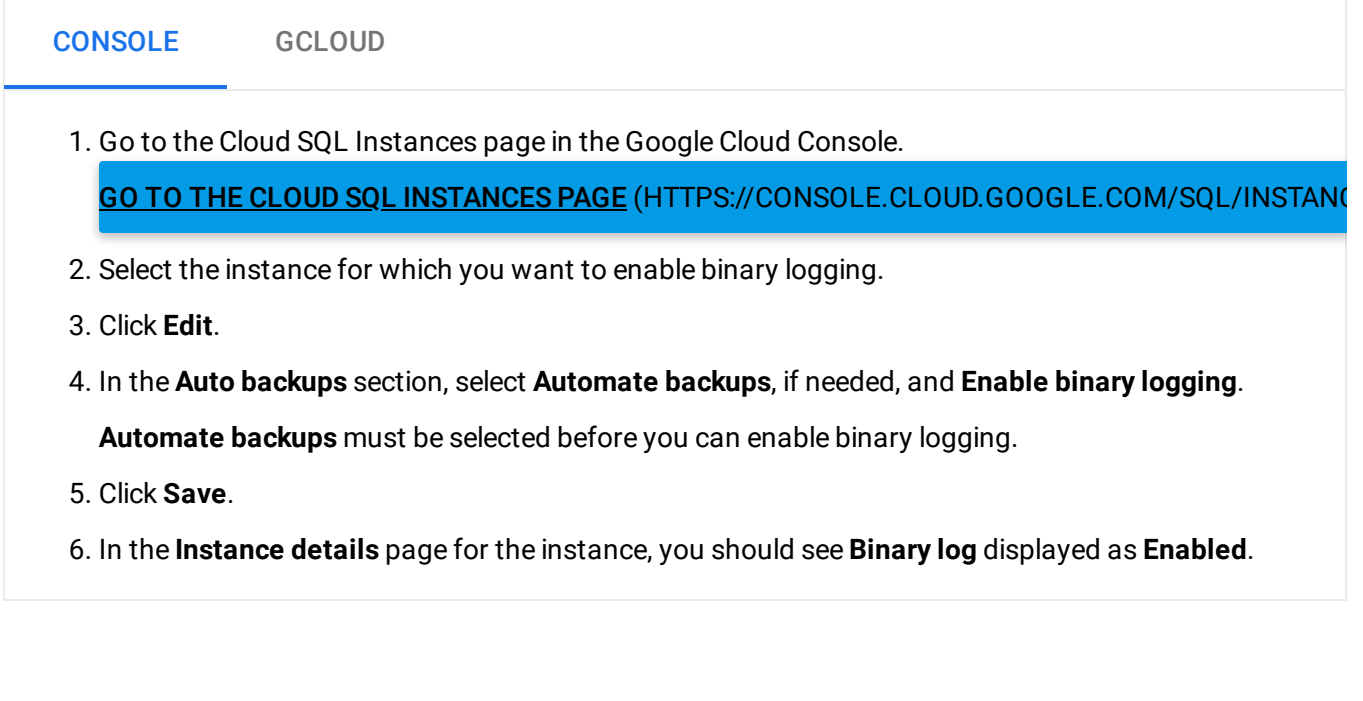

#### • Learn more about restoring [\(https://cloud.google.com/sql/docs/mysql/backup-recovery/restore\)](https://cloud.google.com/sql/docs/mysql/backup-recovery/restore).

- See how to recreate a read replica [\(https://cloud.google.com/sql/docs/mysql/replication/create-replica\)](https://cloud.google.com/sql/docs/mysql/replication/create-replica).
- Learn more about backing up your data [\(https://cloud.google.com/sql/docs/mysql/backup-recovery/backups\)](https://cloud.google.com/sql/docs/mysql/backup-recovery/backups).

What's next

- See how to backup your data [\(https://cloud.google.com/sql/docs/mysql/backup-recovery/backing-up\)](https://cloud.google.com/sql/docs/mysql/backup-recovery/backing-up).
- See the MySQL documentation about point-in-time recovery [\(https://dev.mysql.com/doc/refman/5.7/en/point-in-time-recovery.html\)](https://dev.mysql.com/doc/refman/5.7/en/point-in-time-recovery.html).
- See the MySQL documentation about the mysqlbinlog tool [\(https://dev.mysql.com/doc/refman/5.7/en/mysqlbinlog.html\)](https://dev.mysql.com/doc/refman/5.7/en/mysqlbinlog.html).

Except as otherwise noted, the content of this page is licensed under the Creative Commons Attribution 4.0 License [\(https://creativecommons.org/licenses/by/4.0/\)](https://creativecommons.org/licenses/by/4.0/)*, and code samples are licensed under the Apache 2.0 License* [\(https://www.apache.org/licenses/LICENSE-2.0\)](https://www.apache.org/licenses/LICENSE-2.0)*. For details, see our Site Policies* [\(https://developers.google.com/terms/site-policies\)](https://developers.google.com/terms/site-policies)*. Java is a registered trademark of Oracle and/or its aliates.*

*Last updated December 5, 2019.*